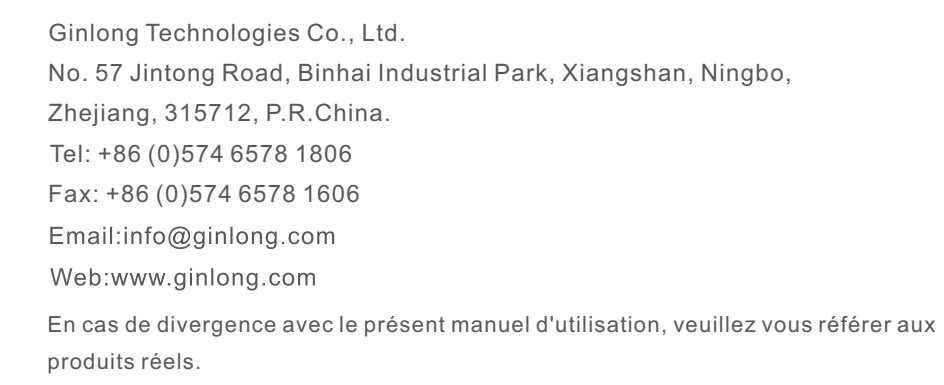

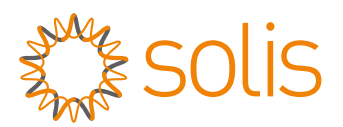

# Onduleur hors réseau de la série S6 EO

Manuel d'instruction

Ver 1.0

Ginlong Technologies Co., Ltd.

# O&M intelligents

Afin d'améliorer nos produits et de vous fournir des services de meilleure qualité, cet appareil est doté d'un module d'enregistrement des données intégré qui permet de collecter des informations pertinentes pendant le fonctionnement (telles que les données de production d'énergie, les données relatives aux pannes).

#### **Engagement:**

- 1. Nous ne collecterons, n'utiliserons et ne traiterons les informations relatives à votre appareil que dans le but d'améliorer nos produits et services.
- 2. Nous prendrons toutes les mesures raisonnables et réalisables pour garantir qu'aucune information non pertinente n'est collectée et nous protégerons les informations relatives à votre appareil.
- 3. Nous ne partagerons, ne transférerons ni ne divulguerons les informations collectées sur l'appareil à aucune entreprise, organisation ou personne.
- 4. Lorsque nous cesserons d'exploiter des produits ou des services, nous cesserons de collecter les informations relatives à votre appareil en temps utile.
- 5. Si vous ne souhaitez pas fournir ces informations, vous pouvez demander à notre société de désactiver cette fonction, ce qui n'affectera pas l'utilisation normale des autres fonctions du produit.

# Contenu

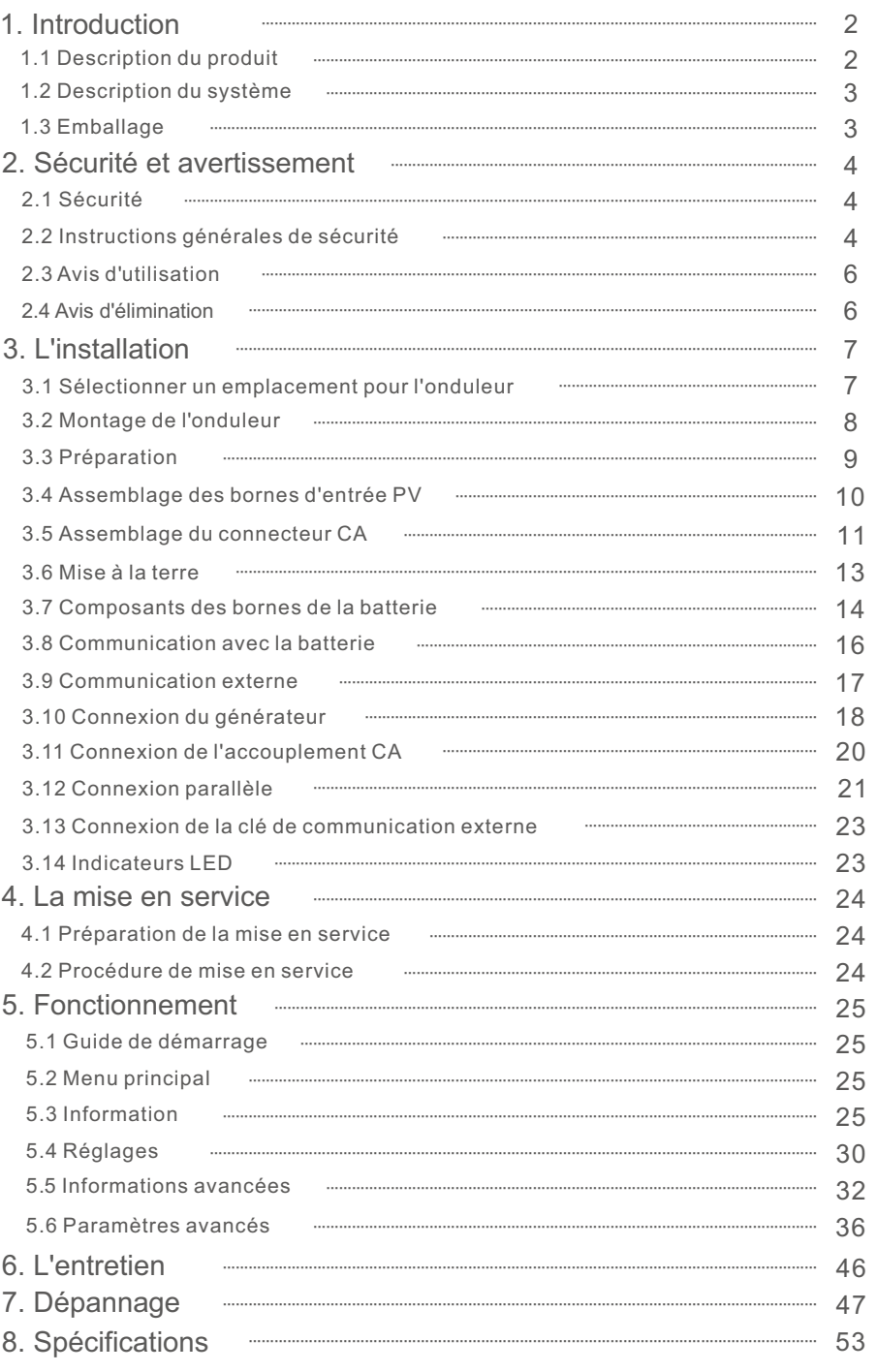

# 1. Introduction 1. Introduction

# 1.1 Description du produit

Les onduleurs Solis de la série EO sont conçus pour les systèmes hors réseau. Cette série d'onduleurs est très flexible et peut fonctionner avec ou sans réseau pour fournir de l'énergie à la charge. Elle dispose de connexions pour les batteries basse tension et jusqu'à 2 entrées pour les chaînes photovoltaïques. Il peut charger les batteries par l'intermédiaire du système photovoltaïque, du réseau ou d'un générateur sur site.

Le Solis Ce manuel couvre la liste des modèles d'onduleurs de la série EO énumérés ci-dessous :

S6-EO1P4K-48, S6-EO1P5K-48

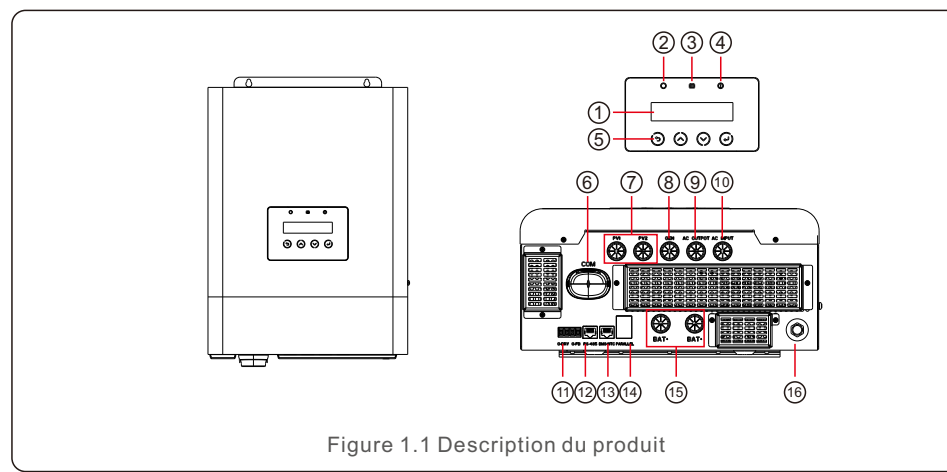

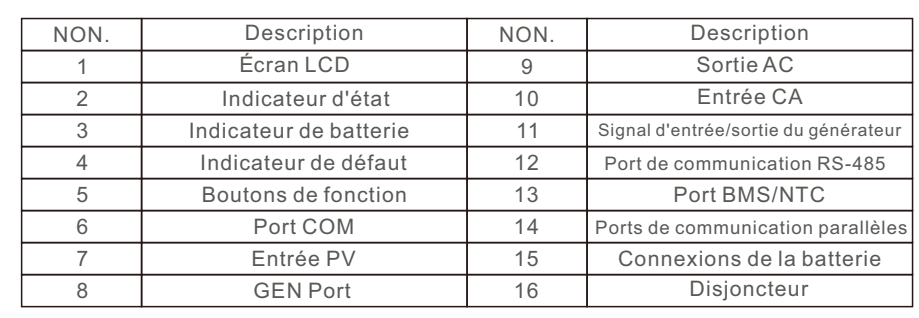

Tableau 1.1 Description du produit

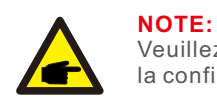

Veuillez consulter les spécifications de la batterie avant de procéder à la configuration**.**

# 1.2 Description du système

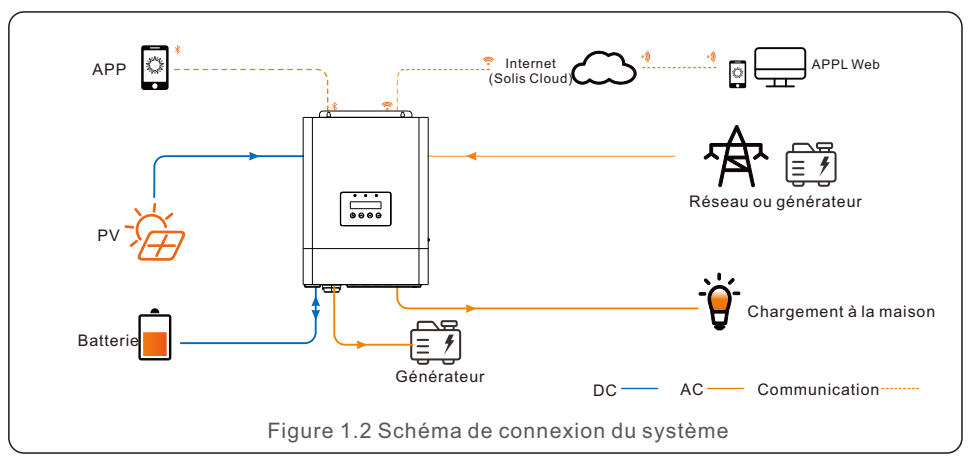

# 1.3 Emballage

Manuel de l'utilisateur x1

Veillez à ce que les éléments suivants soient inclus dans l'emballage de votre machine:

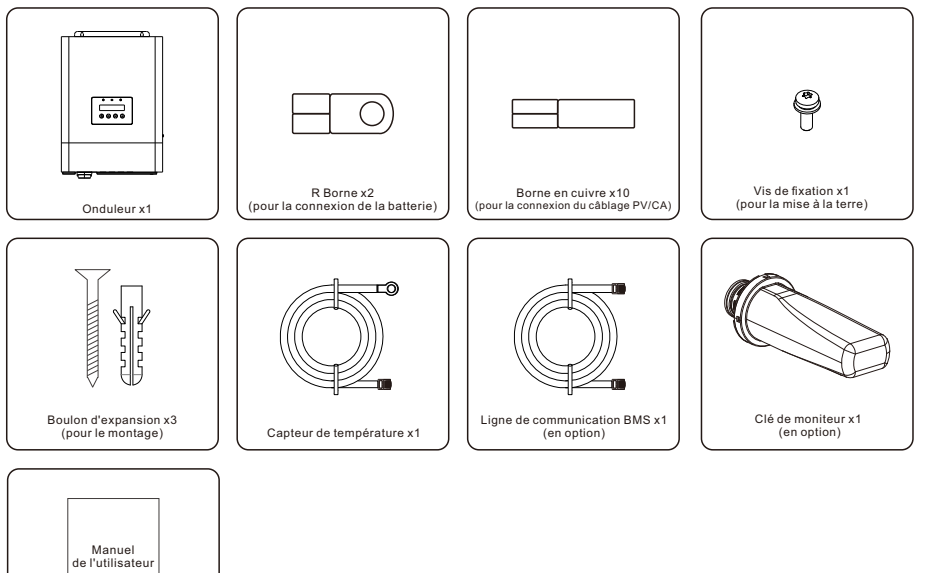

S'il manque quelque chose, veuillez contacter votre distributeur local Solis.

# 2.1 Sécurité

Les types d'instructions de sécurité et d'informations générales suivants apparaissent dans ce document comme décrit ci-dessous:

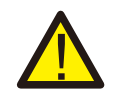

#### **DANGER:**

La mention "Danger" indique une situation dangereuse qui, si elle n'est pas évitée, peut entraîner la mort ou des blessures graves.

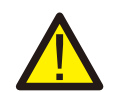

#### **AVERTISSEMENT:**

Le terme "avertissement" indique une situation dangereuse qui, si elle n'est pas évitée, peut entraîner la mort ou des blessures graves.

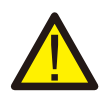

#### **ATTENTION:**

La mention "Attention" indique une situation dangereuse qui, si elle n'est pas évitée, peut entraîner des blessures mineures ou modérées.

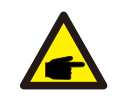

### **NOTE:**

La rubrique "Note" fournit des conseils utiles pour un fonctionnement optimal de votre produit.

# 2.2 Instructions générales de sécurité

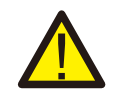

### **AVERTISSEMENT:**

Seuls les appareils conformes à la norme SELV (EN 69050) peuvent être raccordés à l'appareil.Interfaces RS485 et USB.

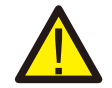

### **AVERTISSEMENT:**

Ne connectez pas le positif (+) ou le négatif (-) de la matrice PV à la terre, cela pourrait endommager gravement l'onduleur.

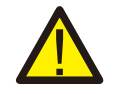

# **AVERTISSEMENT:**

Les installations électriques doivent être réalisées conformément aux normes de sécurité électrique locales et nationales.

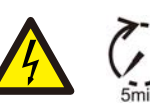

### **AVERTISSEMENT:**

Ne pas toucher les parties internes sous tension jusqu'à 5 minutes après la déconnexion du réseau électrique et de l'entrée PV.

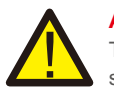

### **AVERTISSEMENT:**

TPour réduire le risque d'incendie, des dispositifs de protection contre les surintensités (OCPD) sont nécessaires pour les circuits connectés à l'onduleur. L'OCPD CC doit être installé conformément aux exigences locales. Tous les conducteurs des circuits de source et de sortie photovoltaïques doivent être équipés d'isolateurs conformes au NEC. Article 690, partie II.

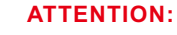

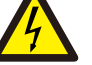

Risque d'électrocution, ne pas retirer le couvercle supérieur (le couvercle inférieur peut être retiré pour le raccordement). Il n'y a pas de pièces réparables par l'utilisateur à l'intérieur de l'appareil, confiez l'entretien à des techniciens qualifiés et accrédités.

# **ATTENTION:**

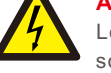

Les panneaux photovoltaïques fournissent une tension continue lorsqu'ils sont exposés à la lumière du soleil.

### **ATTENTION:**

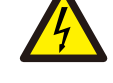

Risque de choc électrique dû à l'énergie stockée dans les condensateurs de l'onduleur, ne pas retirer le couvercle pendant 5 minutes après avoir déconnecté toutes les sources d'énergie (technicien de maintenance uniquement). La garantie peut être annulée si le couvercle est retiré sans autorisation

### **ATTENTION:**

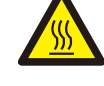

La température de surface de l'onduleur peut atteindre 60 (140). Pour éviter tout risque de brûlure, ne touchez pas la surface de l'onduleur lorsqu'il fonctionne.

L'onduleur doit être installé hors de portée des enfants.

### **NOTE:**

Le module photovoltaïque utilisé avec l'onduleur doit être de classe A selon la norme IEC 61730.

### **AVERTISSEMENT:**

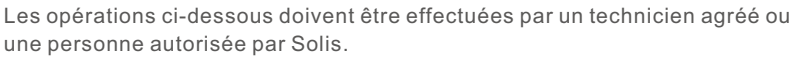

### **AVERTISSEMENT:**

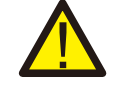

L'opérateur doit enfiler les gants des techniciens pendant toute la durée du processus afin de prévenir tout risque électrique.

### **AVERTISSEMENT:**

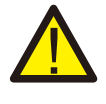

Pour les systèmes PV, entre la chaîne PV et l'entrée PV de l'onduleur, il est nécessaire d'installer un isolateur de courant continu afin de respecter les réglementations locales en matière d'installation.

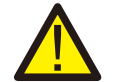

### **AVERTISSEMENT:**

Solis exige l'utilisation de deux interrupteurs automatiques magnéto-thermiques avec un disjoncteur différentiel. (avec une tension et un courant nominaux adéquats en fonction du réseau). et sur le courant de sortie de l'onduleur) avec une sensibilité de 30mA, type B. Un interrupteur équipé d'un module RCD doit être installé sur le site de l'entreprise.

### 2.3 Avis d'utilisation

L'onduleur a été construit conformément aux directives techniques et de sécurité en vigueur. N'utilisez l'onduleur que dans des installations qui répondent aux spécifications suivantes:

1. Une installation permanente est nécessaire.

2. Tous les composants doivent rester dans leur plage de fonctionnement autorisée et leur les exigences de l'installation à tout moment

3. Le produit ne doit être utilisé que dans les pays pour lesquels il est approuvé ou homologué par Solis et le gestionnaire de réseau.

4. N'utiliser les produits Solis que conformément aux informations fournies dans la notice jointe. et aux lois, réglementations, normes et règlements applicables localement. directives. Toute autre application peut entraîner des blessures ou des dommages matériels

### 2.4 Avis d'élimination

respectées.

Ce produit ne doit pas être éliminé avec les déchets ménagers. Ils doivent être séparés et apportés à un point de collecte approprié pour permettre le recyclage et éviter les impacts potentiels sur l'environnement et la santé humaine.

Les règles locales en matière de gestion des déchets doivent être

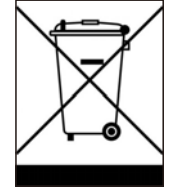

# 3.1 Choix de l'emplacement de l'onduleur

Pour choisir l'emplacement de l'onduleur, il convient de tenir compte des critères suivants:

- L'exposition à la lumière directe du soleil peut entraîner une diminution de la puissance de sortie. L'onduleur doit être installé à l'intérieur, à l'abri de la lumière directe du soleil et de la pluie.
- Cet onduleur est conforme à la norme IP21 et peut être utilisé à l'intérieur sans pollution de l'environnement. niveau II. Veuillez l'installer à l'intérieur afin d'éviter la pluie, les projections d'eau ou les éclaboussures.
- Côté entrée CA, un RCD doit être installé du côté de la sortie de secours CA. Il est recommandé d'installer l'onduleur dans un environnement plus frais qui n'est pas dépasser 131 /55 .

### **AVERTISSEMENT : Risque d'incendie**

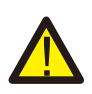

Malgré une construction soignée, les appareils électriques peuvent provoquer des incendies.

- N'installez pas l'onduleur dans des zones contenant des matériaux ou des gaz hautement inflammables.
- N'installez pas l'onduleur dans des atmosphères potentiellement explosives. La structure de montage où l'onduleur est installé doit être ignifugée.
- Installer l'appareil sur un mur ou une structure solide capable de supporter le poids de l'appareil (14 kg).
- Installer verticalement avec une inclinaison maximale de +/- 5 degrés, un dépassement pouvant entraîner une diminution de la puissance de sortie.
- Pour éviter toute surchauffe, veillez toujours à ce que le flux d'air autour de l'onduleur ne soit pas bloqué. Un espace minimum de 400 mm doit être respecté entre les onduleurs ou les objets et un espace de 500 mm entre le bas de la machine et le sol.

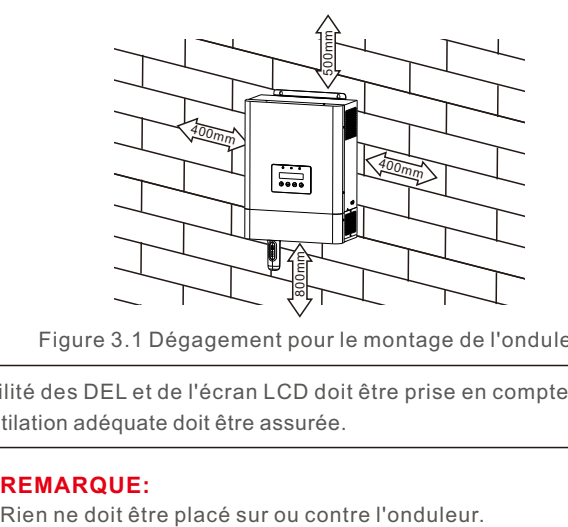

Figure 3.1 Dégagement pour le montage de l'onduleur

- La visibilité des DEL et de l'écran LCD doit être prise en compte.
- Une ventilation adéquate doit être assurée.

### **REMARQUE:**

# 3.2 Montage de l'onduleur

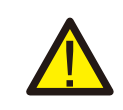

#### **AVERTISSEMENT:**

L'onduleur doit être monté verticalement.

Sélectionnez la hauteur de montage de l'onduleur et marquez les trous de montage. Il est recommandé d'installer l'onduleur en le serrant à l'aide de deux vis M5.

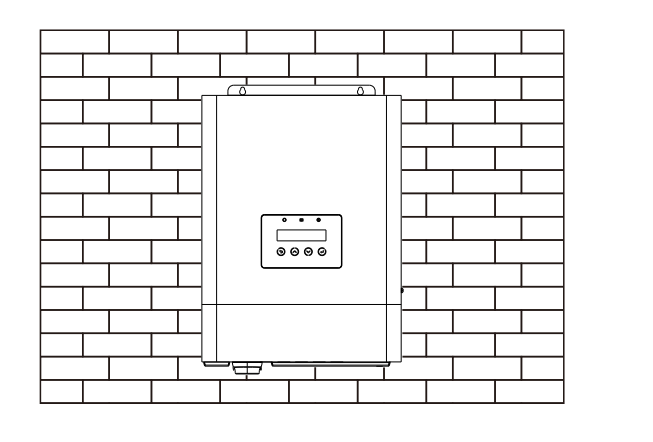

Figure 3.2 Onduleur à montage mural

Fixer les deux trous sur le dessus de la machine et un trou dans la boîte avec des vis.

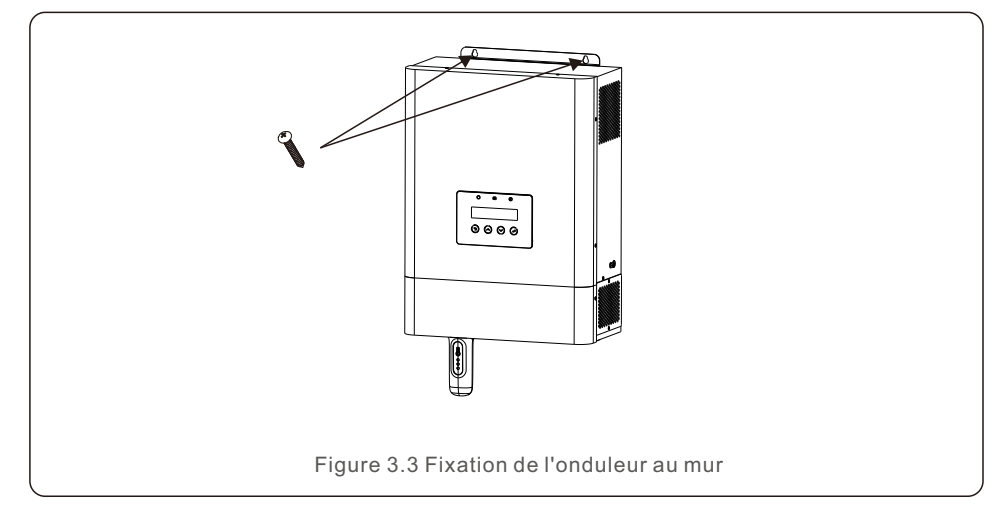

# 3.3 Préparation

Avant de connecter tous les câbles, veuillez retirer le couvercle inférieur en enlevant les vis comme indiqué ci-dessous.

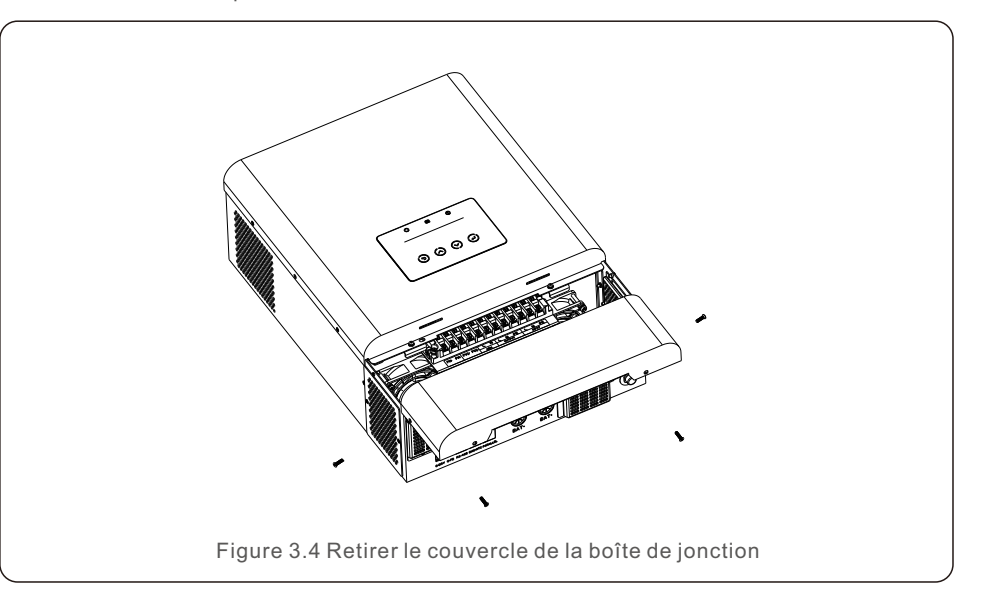

# 3.4 Assemblage des bornes d'entrée PV

Veuillez vous assurer des points suivants avant de connecter l'onduleur:

- S'assurer que la tension de la chaîne PV ne dépasse pas la tension d'entrée CC maximale. (550Vdc). Le non-respect de cette condition entraîne l'annulation de la garantie.
- Assurez-vous que la polarité des connecteurs PV est correcte.
- Assurez-vous que la batterie, l'entrée CA et la sortie CA sont toutes dans leur état d'arrêt.
- Assurez-vous que la résistance du PV à la terre est supérieure à 20K ohms.
- BAvant de connecter les modules PV, veuillez installer séparément un disjoncteur CC entre l'onduleur et les modules PV.

Diamètre du fil PV requis : 10AWG(5.26mm<sup>2</sup>.

1. retirer la gaine isolante de 10 mm pour les conducteurs positifs et négatifs.

2. insérer le fil dans la gaine et utiliser une pince à sertir appropriée pour le sertir.

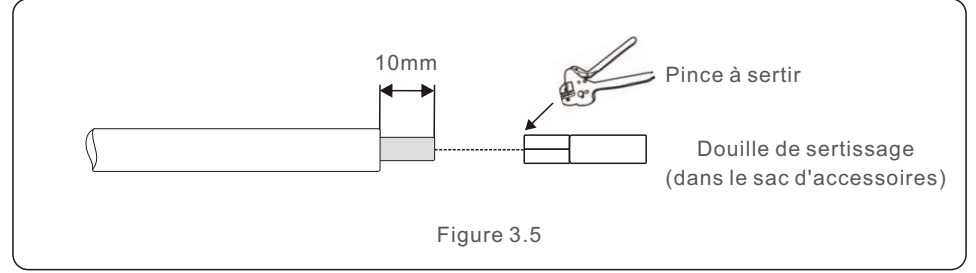

3. Veillez à ce que la connexion entre les modules PV et les connecteurs d'entrée PV soit sûre et correcte en termes de polarité, faute de quoi le système sera endommagé. Connecter le pôle positif (+) du câble de connexion au pôle positif (+) du connecteur d'entrée PV. Connecter le pôle négatif (-) du câble de connexion au pôle négatif (-) du connecteur d'entrée PV.

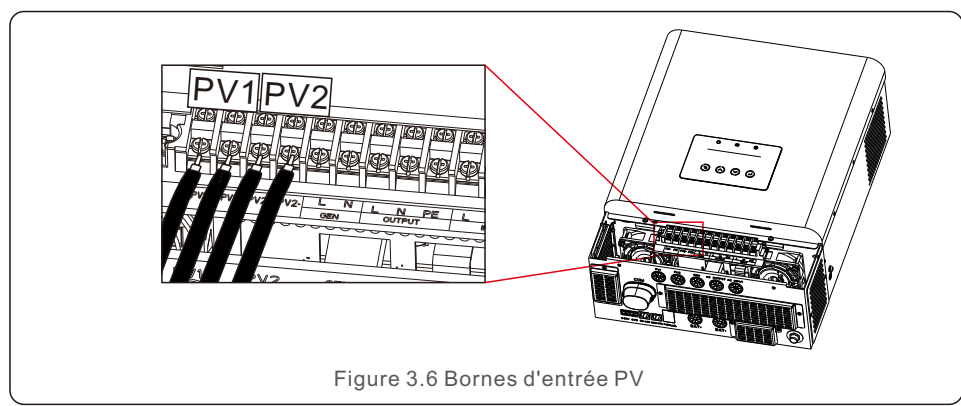

# 3.5 Assemblage du connecteur CA

Pour se protéger contre les surintensités de l'entrée AC, Solis recommande d'installer un disjoncteur CA séparé entre l'onduleur et la source d'alimentation CA. Ce disjoncteur CA doit être d'au moins 32A.

1. s'assurer que les câbles sont conformes aux spécifications indiquées dans le tableau ci-dessous:

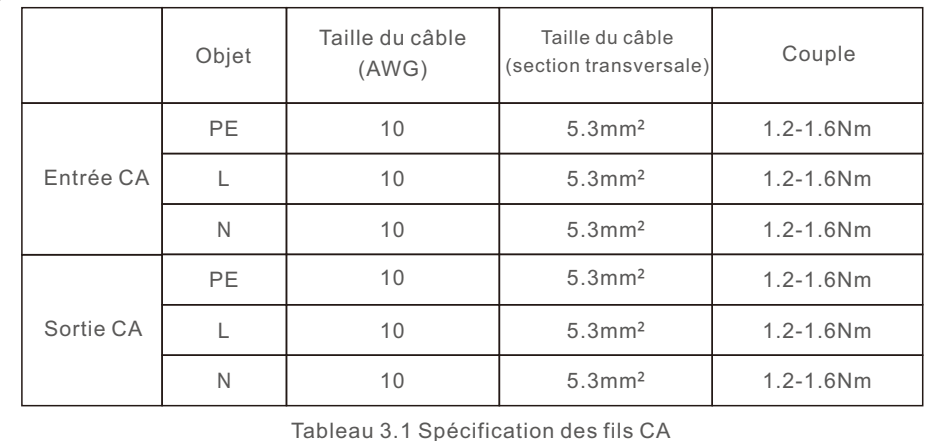

2. Retirez la gaine isolante de 10 mm pour les conducteurs positif et négatif.

3. Insérer le fil dans la gaine et utiliser une pince à sertir appropriée pour le sertir (voir figure 4.6).

4. Insérez les fils d'entrée CA selon les polarités indiquées sur le bornier et serrez les vis du bornier. Veillez à ce que le conducteur de protection PE soit connecté en premier. La séquence de connexion doit être PE/L/N.

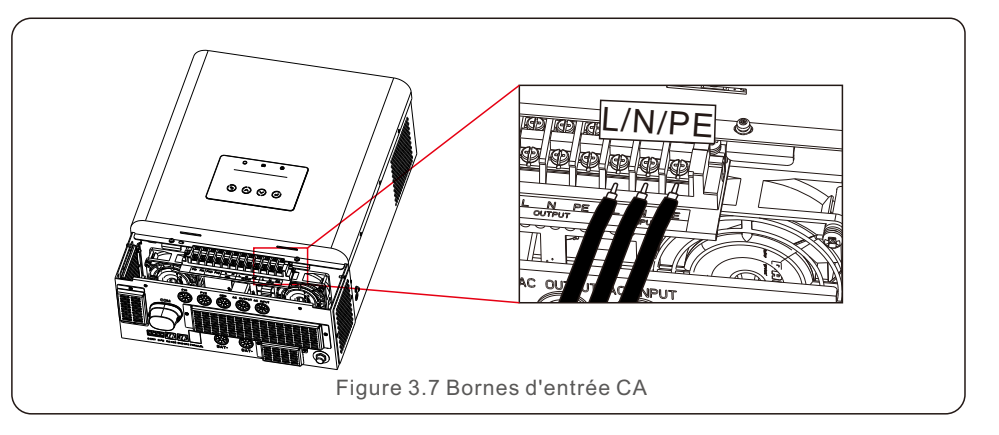

5. Insérer les fils de sortie CA selon les polarités indiquées sur le bornier et serrer les vis du bornier avec un couple de 1,2-1,6 Nm. La séquence de connexion doit être PE-L-N.

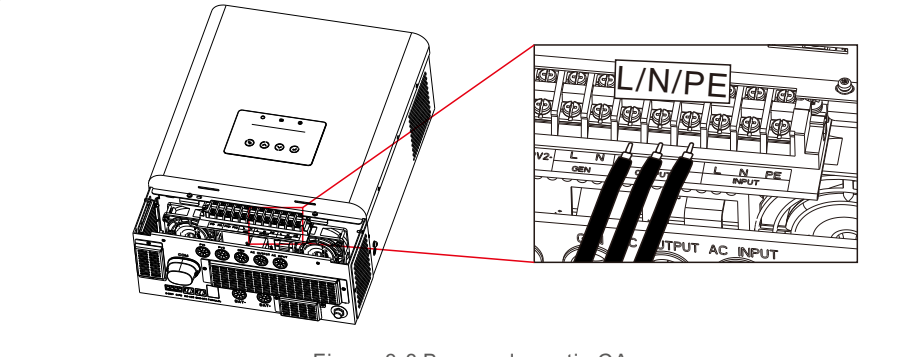

Figure 3.8 Bornes de sortie CA

6. Assurez-vous que les fils sont bien connectés.

# **AVERTISSEMENT:**

Veillez à connecter les fils CA en respectant la polarité. Si les fils L et N sont connectés à l'envers, cela peut provoquer un court-circuit lorsque les onduleurs fonctionnent en parallèle.

#### **NOTE:**

Un dispositif de déconnexion automatique conforme à la norme EN62109-2 doit être installé à l'extérieur du port d'entrée CA.

### 3.6 Mise à la terre

Pour protéger efficacement l'onduleur, une mise à la terre doit être effectuée. Connecter la borne de mise à la terre externe.

Pour connecter la borne de mise à la terre sur le dissipateur thermique, veuillez suivre les étapes ci-dessous:

1. Retirer la gaine isolante de 10 mm pour les conducteurs positifs et négatifs.

2. Insérer le fil dans la gaine et utiliser une pince à sertir appropriée pour le sertir.

3. Connectez le câble de mise à la terre au point de mise à la terre du dissipateur thermique et serrez la vis de mise à la terre. Le couple de serrage est de 1,0-1,2 Nm.

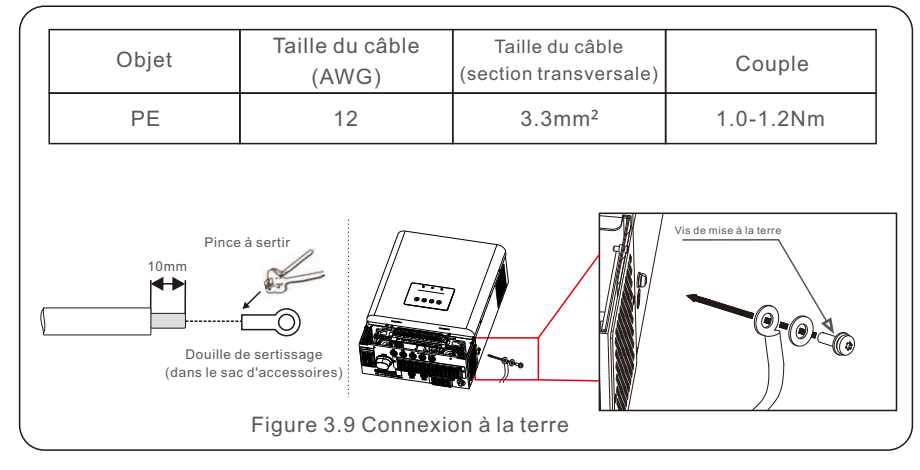

# 3.7 Composants des bornes de la batterie

### 3.7.1 Batterie au plomb

Si vous choisissez une batterie plomb-acide, les types de batterie autorisés sont de type AGW, Les batteries de type flooded et de type Gel. La tension de la batterie à connecter à l'onduleur est de 48V.

Compte tenu de l'environnement d'installation et de la sécurité d'utilisation, veuillez prêter attention aux points suivants :

La ventilation naturelle de l'environnement d'une batterie au plomb doit être suffisante et le système de ventilation de la batterie au plomb doit être efficace. la température de l'environnement est comprise entre 25±10 .

Fixez les boulons de la borne du fil pour assurer une bonne connexion et éviter que la batterie ne produise des étincelles. La batterie doit être protégée de la lumière directe du soleil.

Ne placez pas les piles dans un environnement présentant des radiations excessives, des radiations infrarouges, des radiations ultraviolettes, des solvants organiques et des gaz corrosifs.

- Les batteries ayant des capacités et des fonctionnalités différentes ne peuvent pas être interconnectées.
- Vérifiez la tension et la polarité de la batterie avant de la connecter à l'onduleur et de mettre le système sous tension.
- S'assurer que le site d'installation dispose d'une production photovoltaïque suffisante pour soutenir le système de batteries.

# 3.7.2 Batterie au lithium

Si vous optez pour une batterie au lithium, vous pouvez utiliser Pylontech, BYD et Dyness. D'autres piles sont disponibles, mais veuillez consulter le document de compatibilité des piles disponible sur www.solisinverters.com.

En ce qui concerne la sécurité de l'installation et du fonctionnement, veuillez prêter attention aux points suivants :

- Avant d'effectuer la connexion CC finale ou de fermer le disjoncteur CC, assurez-vous de la polarité correcte de la connexion de la batterie ; le positif (+) doit être connecté à BAT (+) et le négatif (-) doit être connecté à BAT (-).
- Veuillez lire attentivement le manuel d'utilisation de la batterie et suivre strictement les précautions indiquées dans le manuel de la batterie.

# **NOTE:**

Veuillez noter qu'il est intégré avec un fusible 70 Vdc, 150A (non temporisé) sur le côté de l'entrée de la batterie pour protéger l'équipement électrique contre les surintensités.

# 3.7.3 Connexion de la batterie

Pour éviter les arcs CC, Solis recommande d'installer un interrupteur CC entre la (les) batterie(s) et l'onduleur.

Veillez à ce que les câbles soient conformes aux spécifications indiquées dans le tableau ci-dessous.

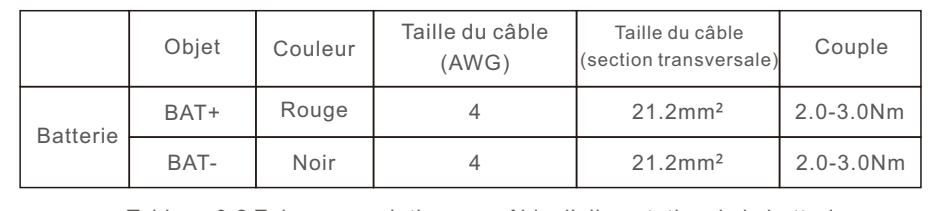

Tableau 3.2 Exigences relatives au câble d'alimentation de la batterie

Insérez la borne annulaire du câble de batterie sur le connecteur de batterie de l'onduleur et assurez-vous que les boulons sont serrés avec un couple de 2,0-3,0 Nm. Assurez-vous que la polarité de la batterie et de l'onduleur est correctement connectée et que les bornes annulaires sont bien vissées aux bornes de la batterie.

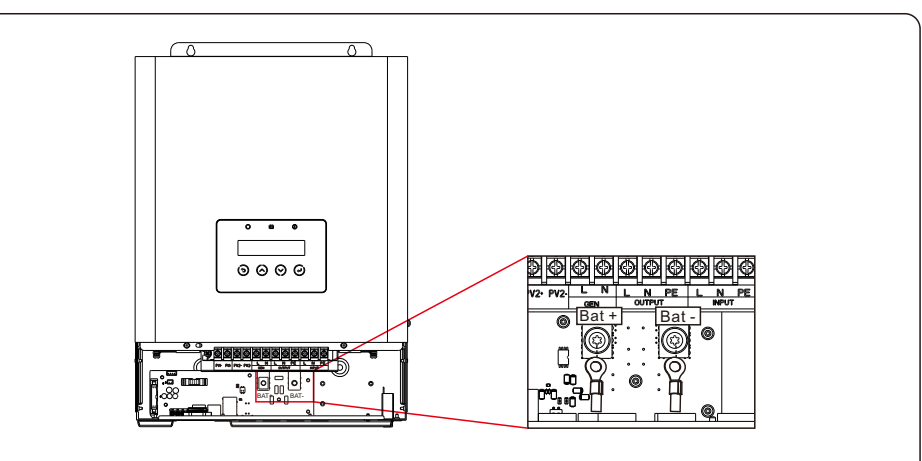

Figure 3.10 Connexions des bornes du fusible de la batterie

#### **NOTE:**

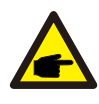

Avant de connecter la batterie, veuillez lire attentivement le manuel d'utilisation de la batterie et effectuer l'installation exactement comme le fabricant de la batterie le demande.

### 3.8 Communication avec la batterie

L'onduleur de la série EO utilise un câble RS485 pour communiquer avec le port BMS/NTC afin de communiquer avec le BMS de la batterie au lithium et le NTC de la batterie au plomb.

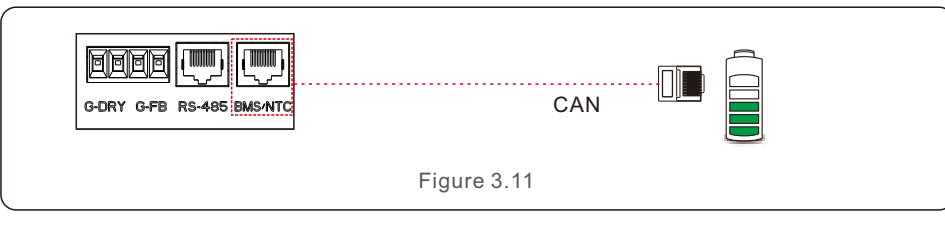

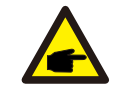

**NOTE:**

Un capteur de température NTC doit être fixé à la surface de la batterie plomb-acide pour détecter la température en temps réel.

Procédure de connexion du câble BMS ou du câble NTC:

S'il est connecté à une batterie au lithium, retirez le câble de communication BMS de l'emballage de l'accessoire. Connectez un côté du câble à la batterie et l'autre côté au port BMS/NTC;

S'il est connecté à une batterie plomb-acide, veuillez retirer le câble de communication NTC de l'emballage de l'accessoire. Connectez le côté RJ45 du câble au port BMS/NTC, et placez l'autre côté avec l'anneau près du pôle négatif de la batterie.

**NOTE:**

Pour les batteries plomb-acide, le calcul de l'état de charge de la batterie peut ne pas être précis en raison de l'incohérence entre les cellules, du vieillissement de la batterie ou d'autres spécifications de la batterie plomb-acide, etc.

### **Définition du PIN BMS/NTC**

L'interface de communication entre l'onduleur et la batterie est RS485 avec un connecteur Rj45.

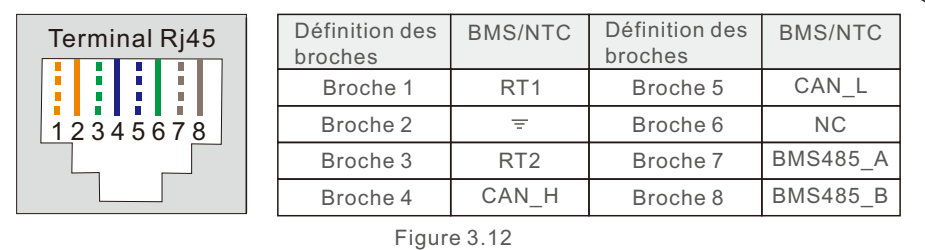

# 3.9 Communication externe

RS-485 est une interface de communication standard qui peut transmettre les données réelles de à un PC ou à d'autres équipements de surveillance.

![](_page_10_Figure_19.jpeg)

Procédure de connexion du câble Rs485 :

L'utilisateur peut utiliser le port RS-485 pour la communication externe. L'utilisateur doit préparer lui-même le câble Comm en fonction de la définition des broches.présentée ci-dessous.

Le terminal d'insertion doit utiliser la fiche RJ45.

Insérez un côté du câble dans le port RS-485 de l'onduleur, et insérez l'autre côté dans le port RS-485 de l'onduleur.dans un PC ou un autre dispositif de surveillance.

### **RS485 Définition des PIN**

L'interface de communication entre l'onduleur et le dispositif externe est RS485 avec un Rj45.

connecteur.

![](_page_10_Figure_27.jpeg)

# 3.10 Connexion du générateur

L'onduleur de stockage hors réseau S6 est conçu pour fonctionner en dehors de tout réseau ou dans les cas suivants le réseau est instable. Un générateur de courant alternatif peut être connecté au système pour fonctionner avec le S6 un onduleur de stockage hors réseau comme source alternative de secours. Le générateur CA peut être connecté dans deux positions, soit sur le port d'entrée CA, soit sur le port GEN de l'onduleur.

#### **Option 1 : Générateur sur le port d'entrée CA**

Le générateur CA peut être connecté au port d'entrée CA de l'onduleur de stockage hors réseau S6.

Il n'est pas nécessaire d'installer des câbles de communication supplémentaires, l'onduleur de stockage hors réseau S6 de n'exportera pas de courant vers le port d'entrée CA. Dans un endroit où le réseau est instable,un commutateur de transfert automatique externe peut être installé pour basculer entre la connexion au réseau et la connexion au réseau.le raccordement du générateur si nécessaire.

#### **Option 2 : Générateur sur le port GEN**

L'onduleur de stockage hors réseau S6 est conçu avec un port d'entrée dédié au générateur qui peut contrôler activement le fonctionnement du générateur avec l'entrée/sortie du générateur les signaux de communication.

![](_page_11_Picture_215.jpeg)

![](_page_11_Figure_10.jpeg)

# 3.11 Connexion de l'accouplement CA

Le port de sortie CA de l'onduleur de stockage hors réseau S6 est capable de connecter des charges ainsi que des onduleurs liés au réseau PV. L'onduleur de stockage hors réseau S6 peut augmenter dynamiquement la fréquence CA de manière linéaire sur le port de sortie CA lorsque la batterie est presque pleine. Les onduleurs PV raccordés au réseau, qui prennent en charge la réponse fréquence-puissance, peuvent réagir passivement au changement de fréquence et ajuster leur puissance de production. De cette manière, l'onduleur de stockage hors réseau S6 peut contrôler la puissance de l'onduleur lié au réseau photovoltaïque sans câble de communication physique entre les deux.

L'onduleur PV doit régler correctement le point de déclassement de la sur-fréquence pour qu'il corresponde au réglage du couplage CA de l'onduleur de stockage hors réseau S6, sinon l'onduleur de stockage hors réseau S6 risque de ne pas pouvoir contrôler correctement la puissance de l'onduleur PV.

#### **AVERTISSEMENT:**

![](_page_12_Picture_6.jpeg)

Pour utiliser cette fonction, veuillez contacter le fabricant de l'onduleur PV couplé au réseau pour confirmer la capacité et les étapes de configuration de la réponse fréquence-puissance. Ajustez ensuite les paramètres de couplage CA de l'onduleur de stockage hors réseau S6 en conséquence. Solis n'est pas responsable des dommages dus à une mauvaise configuration lors de l'utilisation de cette fonction.

![](_page_12_Figure_8.jpeg)

N L

Onduleur PV

Cette application n'est applicable que lorsque les ports CA Input et Gen sont vides.

> $230V$  $\mathsf{PE} \bigsqcup \ \mathsf{S}$  Loads

# 3.12 Connexion parallèle

L'onduleur de stockage hors réseau S6 prend en charge plusieurs types de connexions parallèles. Les clients peuvent utiliser les fonctions parallèles de manière flexible pour augmenter la capacité du système.

![](_page_12_Picture_326.jpeg)

### **AVERTISSEMENT:**

![](_page_12_Picture_15.jpeg)

Tous les onduleurs du système parallèle DOIVENT être du même modèle/de la même puissance nominale.

![](_page_12_Picture_17.jpeg)

### **AVERTISSEMENT:**

En cas de fonctionnement en parallèle, si l'on utilise le port GEN pour connecter le générateur, le port GEN de tous les onduleurs DOIT être connecté en parallèle, puis connecté à un seul générateur. (Le fil de signal G-DRY/G-FB doit être connecté à l'onduleur MASTER du système). Il n'est pas possible de connecter plusieurs générateurs individuels au port GEN de chaque onduleur lorsque le système fonctionne en parallèle.

![](_page_12_Picture_20.jpeg)

### **AVERTISSEMENT:**

En cas de fonctionnement en parallèle, si l'on utilise le port de batterie pour connecter la batterie, le port de batterie de tous les onduleurs DOIT être connecté en parallèle, puis connecté à un seul groupe de batteries (le câble de communication BMS ou NTC doit être connecté à l'onduleur MAÎTRE du système). Il n'est pas possible de connecter plusieurs unités de batterie individuelles au port de batterie de chaque onduleur lorsque le système fonctionne en parallèle.

![](_page_12_Picture_23.jpeg)

### **AVERTISSEMENT:**

Veuillez dimensionner soigneusement le câble, le disjoncteur CC et le disjoncteur CA en fonction de la capacité réelle du système parallèle.

### **NOTE:**

Le câble de communication parallèle doit être connecté en guirlande entre tous les onduleurs du système parallèle. Deux ports parallèles RJ45 sont prévus au bas de Figure 3.17 **and 1.17** l'onduleur pour la communication parallèle.

![](_page_12_Picture_28.jpeg)

# 3. Installation 3. Installation

![](_page_13_Figure_2.jpeg)

![](_page_13_Figure_3.jpeg)

![](_page_13_Figure_4.jpeg)

Lorsqu'un seul onduleur est en marche, les commutateurs DIP 1 et 2 doivent être tous deux à la position basse.

Lorsque plusieurs onduleurs sont mis en parallèle, commutateur DIP : l'onduleur maître vous devez avoir 2 commutateurs DIP activés (à la fois Pin1 et Pin2).

### 3.13 Connexion de la clé de communication externe

L'onduleur dispose d'un port de surveillance qui permet de collecter les données de l'onduleur et de les transmettre à l'ordinateur.

par l'intermédiaire d'un collecteur de données de surveillance externe.

Pour plus de détails, veuillez consulter le guide d'installation rapide de la clé WiFi Data logger.

### 3.14 Indicateurs LED

L'onduleur de la série EO est doté de trois voyants LED qui indiquent le fonctionnement de l'appareil.statut.

![](_page_13_Picture_523.jpeg)

# 4. La mise en service

### 4.1 Préparation de la mise en service

Veiller à ce que tous les dispositifs soient accessibles pour le fonctionnement, la maintenance et l'entretien.

Vérifiez et confirmez que l'onduleur est bien installé.

- Veillez à ce que l'espace de ventilation soit suffisant pour un ou plusieurs onduleurs.
- Veillez à ne rien laisser sur le dessus de l'onduleur ou du module de batterie.
- Assurez-vous que l'onduleur et les accessoires sont correctement connectés.
- Veillez à ce que les câbles soient acheminés dans un endroit sûr ou protégés contre les dommages mécaniques.
- Veiller à ce que les panneaux d'avertissement et les étiquettes soient correctement apposés et durables.

# 4.2 Procédure de mise en service

Si tous les éléments mentionnés ci-dessus sont conformes aux exigences, procédez comme suit pour le démarrage

l'onduleur pour la première fois.

1. Allumez la sortie CA et l'entrée CA.

2. Reportez-vous à la "Partie 5" pour configurer les paramètres. Veillez à exécuter l'assistant de démarrage.

3. enclencher le disjoncteur CC entre l'onduleur et la batterie.

a.Si la batterie équipée est une batterie Pylon Li-ion, actionnez manuellement l'interrupteur de la batterie.

Le relais émet un "clic" et met un peu de temps à fonctionner automatiquement.

4. vérifier que le système fonctionne correctement.

5. Procédez à la configuration de la communication du système et reportez-vous au manuel de l'enregistreur de données.

a. Tous les manuels sont disponibles à l'adresse suivante : [www.solisinverters.com](http://www.solisinverters.com)

# 5.1 Guide de démarrage

Veuillez suivre les étapes pour terminer la procédure d'installation initiale. Les étapes :

Assistant de démarrage Langue Heure Connecter la batterie ? Type de batterie Connecter le générateur ? Sauvegarder le réglage Réglage réussi

![](_page_14_Figure_24.jpeg)

# 5.2 Menu principal

Le menu principal comporte quatre sous-menus (voir figure 5.1) :

- **1. L'information**
- **2. Réglages**
- **3. Informations avancées**
- **4. Paramètres avancés**

# 5.3 Informations

Dans la section information, les données de fonctionnement et les données d'information peuvent être visualisées.

Les sous-sections comprennent:

- **1. Informations générales**
- **2. Informations sur le système**
- **3. Registres de l'énergie**
- **4. Informations sur le système de gestion des bâtiments**

# 5.3.1 Informations générales

Les exemples d'affichage sont présentés dans les figures suivantes. L'utilisateur peut les visualiser en appuyant sur les touches haut et bas. Les valeurs sont données à titre indicatif.

![](_page_15_Picture_325.jpeg)

# 5.3.2 Informations sur le système

Les exemples d'affichage sont présentés dans les figures suivantes. L'utilisateur peut les visualiser en appuyant sur les touches haut et bas. Les valeurs sont données à titre indicatif.

![](_page_15_Picture_326.jpeg)

# 5.3.3 Registres de l'énergie

Les sous-sections de la section "Informations sur le rendement" sont les suivantes :

- **1. Rendement de la batterie**
- **2. Rendement de la grille**
- **3. Rendement de la charge**

Les exemples d'affichage sont présentés dans les figures suivantes.

Les valeurs sont données à titre indicatif.

![](_page_15_Picture_327.jpeg)

![](_page_15_Picture_328.jpeg)

![](_page_16_Picture_233.jpeg)

![](_page_16_Picture_234.jpeg)

![](_page_16_Picture_235.jpeg)

# 5.3.4 Informations sur les BMS

Les exemples d'affichage sont présentés dans les figures suivantes. L'utilisateur peut la consulter en appuyant sur les touches haut et bas. Les valeurs sont données à titre indicatif.

![](_page_16_Picture_236.jpeg)

Figure 5.8 Informations sur le système de gestion des bâtiments

Le BMS ne supporte que la communication CAN et non RS485, et toutes les données afficheront "0" lorsque la batterie a été sélectionnée comme batterie plomb-acide qui est surveillée par NTC dans le port CAN/NTC.

### 5.4 Réglages

Les sous-menus suivants s'affichent lorsque le menu Réglages est sélectionné :

- **1. régler l'heure et la date**
- **2. définir l'adresse**
- **3. régler la sourdine**
- **4.Mode Réglages**

# 5.4.1 Régler l'heure et la date

Cette fonction permet de régler l'heure et la date. Lorsque cette fonction est sélectionnée, l'écran LCD affiche l'écran illustré à la figure 5.10.

### NEXT=<ENT> OK=<ESC> 01-01-2020 00:00

Figure 5.10 Temps de réglage

# 5.4.2 Définir l'adresse

Cette fonction est utilisée pour définir l'adresse de l'onduleur pour la connexion à l'enregistreur de données/la communication modbus/la connexion parallèle.

![](_page_17_Figure_14.jpeg)

# 5.4.3 Régler la sourdine

Cette fonction permet d'activer ou de désactiver la tonalité du clavier et l'avertisseur sonore.

Sélectionnez YES pour désactiver le son et sélectionnez NO pour activer le son. La valeur par défaut est "OUI".

![](_page_17_Picture_18.jpeg)

# 5.4.4 Réglages du mode

Cette section décrit la logique de fonctionnement de chaque mode de fonctionnement du variateur.

![](_page_17_Picture_282.jpeg)

![](_page_18_Picture_165.jpeg)

# 5.5 Informations avancées

**NOTE:** 

![](_page_18_Picture_4.jpeg)

Cette zone est réservée aux techniciens qualifiés et accrédités.

Entrez le mot de passe 0010 pour accéder aux sections suivantes.

- **1. Message d'alarme**
- **2. Message d'avertissement**
- **3. État d'avancement**
- **4. Données de communication**
- **5. Profil de rendement**

YES=<ENT> NO=<ESC> Password:0000

Figure 5.15 Entrer le mot de passe

Il est possible de faire défiler l'écran en appuyant sur les touches HAUT/BAS. Une pression sur la touche ENTER permet d'accéder à un sous-menu. Appuyez sur la touche ESC pour revenir au menu principal.

### 5.5.1 Message d'alarme

L'écran affiche les 500 derniers messages d'alarme. Les écrans peuvent être parcourus en appuyant sur les touches HAUT/BAS.

> Alm000: NO-Grid T:01-01 00:02 D:0000

Figure 5.16 Message d'alarme

Appuyez sur la touche ESC pour revenir au menu précédent. Appuyez sur la touche ENTER pour revenir au menu suivant. Les exemples d'affichage sont présentés dans les figures suivantes. Les valeurs sont données à titre indicatif.

# 5.5.2 Message d'avertissement

L'écran affiche les messages d'avertissement qui apparaissent à l'écran. La capacité de stockage est de 500 pièces au total.

Appuyez sur la touche ESC pour revenir au menu précédent.

![](_page_19_Figure_4.jpeg)

Cette section permet au personnel d'entretien de visualiser les informations de fonctionnement (les valeurs sont les suivantes pour référence uniquement).

![](_page_19_Figure_6.jpeg)

Figure 5.18 État de fonctionnement

![](_page_19_Picture_186.jpeg)

![](_page_19_Picture_9.jpeg)

Le statut avancé est réservé aux techniciens Solis.

![](_page_19_Picture_187.jpeg)

# 5.5.4 Données de communication

Cette section présente les données de communication entre l'IHM et le DSP. Pour les ingénieurs de Solis UNIQUEMENT.

![](_page_19_Picture_14.jpeg)

Figure 5.21 Données de communication

# 5.5.5 Profil de rendement

### 5.5.5.1 Batterie d'énergie

Indique l'énergie de charge et de décharge de la batterie.

![](_page_20_Picture_230.jpeg)

# 5.5.5.2 Énergie de réseau

Énergie reçue du réseau. ou Énergie du réseau.

![](_page_20_Picture_231.jpeg)

# 5.5.5.3 Sauvegarde de l'énergie

Énergie fournie par le port de secours.

![](_page_20_Picture_232.jpeg)

# 5.6 Paramètres avancés

**NOTE:** 

![](_page_20_Picture_13.jpeg)

Cette zone est réservée aux techniciens qualifiés et accrédités.

Entrez le mot de passe 0010 pour accéder aux sections suivantes.

- **1. Paramètres de sauvegarde**
- **2. Réglages de la batterie**
- **3. Réglages spéciaux**
- **4. Réglages parallèles**
- **5. Réglages du générateur**
- **6. Réglages du couplage CA**
- **7. Paramètres du mot de passe**

YES=<ENT> NO=<ESC> Password:0000

Figure 5.25 Entrer le mot de passe

Il est possible de faire défiler l'écran en appuyant sur les touches HAUT/BAS.

L'appui sur la touche ENTER permet d'accéder à un sous-menu.

Appuyez sur la touche ESC pour revenir au menu principal.

# 5.6.1 Paramètres de sauvegarde

![](_page_20_Picture_233.jpeg)

# 5.6.2 Réglages de la batterie

La section se compose de deux parties :

- **1. Sélection de la batterie**
- **2. Paramètres avancés de la batterie**

# 5.6.2.1 Sélection de la batterie

La sélection de la batterie comprend les 5 options suivantes : **1. Pile au lithium**

**2. Batterie au lithium 48V (sans commande)**

- **3. Pile au lithium de 52,1 V (sans commande)**
- **4. Acide de plomb**
- **5. Pas de batterie**

# 5.6.2.2 Réglages avancés de la batterie

Le réglage des paramètres de la batterie est décrit ci-dessous. Pour différentes piles au lithium, l'onduleur a été réglé avec la configuration optimale de la batterie, et il est recommandé que les clients ne le modifient pas sans autorisation.

Pour les batteries plomb-acide, l'installateur doit le régler en fonction du type de batterie.

### **Pour les piles au lithium, il s'agit des réglages suivants :**

![](_page_21_Picture_261.jpeg)

Il existe deux types de réveil de la batterie : Réveil manuel et réveil automatique

![](_page_21_Picture_262.jpeg)

Affichage | Description Auto Bat Awaken Awaken Time Set Fonction de réveil automatique de la batterie. L'onduleur lance la fonction de réveil de la batterie lorsqu'il est mis sous tension Fonction de réveil automatique de la batterie. L'onduleur lance la fonction de réveil de la batterie lorsqu'il est mis sous tension. Réglage de l'heure de réveil. Wack Up Automatic: Enable/Disable

Figure 5.29 Wack Up Automatique

![](_page_21_Picture_263.jpeg)

![](_page_22_Picture_242.jpeg)

#### **Pour les batteries au plomb, il s'agit des réglages suivants :**

![](_page_22_Picture_243.jpeg)

![](_page_22_Figure_5.jpeg)

# 5.6.3 Réglages spéciaux

![](_page_22_Picture_7.jpeg)

Ces fonctions sont réservées au personnel d'entretien.

Une mauvaise utilisation de ces fonctions peut entraîner des dommages à l'équipement, au fonctionnement de l'onduleur et à la qualité de l'air. ou une réduction de la production de l'onduleur.

La section est composée de 8 parties :

- **1. Interrupteur d'alimentation**
- **2. Batt Line ZO**
- **3. Balayage multi-crête MPPT**
- **4. RisoLim**
- **5. PV-ISO-dec journalier**
- **6. Énergie claire**
- **7. Restaurer les paramètres**
- **8. Réglage de l'AFCI**

# 5.6.3.1 Interrupteur d'alimentation

Lorsque vous choisissez On. L'onduleur produira de l'électricité (par défaut) Lorsque l'on choisit Off, l'onduleur s'arrête de produire.

> Power Switch: ON

Figure 5.34 Réglage de l'interrupteur d'alimentation

# 5.6.3.2 Batt Line ZO

Batt Line ZO est le réglage de l'impédance de la ligne de batterie. L'objectif est de compenser la perte de résistance de la ligne de batterie. La valeur par défaut est de 10mΩ, 0-99mΩ peuvent être réglés.

![](_page_23_Picture_4.jpeg)

# 5.6.3.3 Mode MPPT CV

Activer le balayage périodique MPPT pour suivre le point de puissance maximale globale du système.

![](_page_23_Picture_193.jpeg)

# 5.6.3.4 RisoLim

Définir la limite de protection de l'isolation PV.

![](_page_23_Picture_194.jpeg)

# 5.6.3.5 PV-ISO-dec quotidien

Activer/désactiver la détection quotidienne du PV-ISO.

![](_page_23_Picture_195.jpeg)

# 5.6.3.6 Clear Energy

Clear Energy réinitialise le rendement historique de l'onduleur.

![](_page_23_Picture_16.jpeg)

Cette fonction est réservée au personnel d'entretien.

# 5.6.3.7 Restaurer les paramètres

Cette section vous permet de réinitialiser tous les paramètres et de les ramener aux valeurs par défaut.

![](_page_23_Figure_20.jpeg)

Figure 5.39 Restauration des paramètres

# 5.6.3.8 Protection AFCI

![](_page_23_Figure_23.jpeg)

# 5.6.4 Paramètres parallèles

![](_page_24_Picture_282.jpeg)

# 5.6.5 Réglages du générateur

![](_page_24_Picture_283.jpeg)

![](_page_24_Picture_284.jpeg)

![](_page_24_Picture_285.jpeg)

# 5.6.7 Paramètres du mot de passe

![](_page_24_Figure_9.jpeg)

# 6. L'entretien

Les onduleurs Solis de la série EO ne nécessitent pas d'entretien régulier. Toutefois, le nettoyage du dissipateur thermique permet à l'onduleur de dissiper la chaleur et d'augmenter sa durée de vie. La saleté sur l'onduleur peut être nettoyée à l'aide d'une brosse douce.

![](_page_25_Picture_3.jpeg)

#### **ATTENTION:**

Ne touchez pas la surface lorsque l'onduleur fonctionne. Certaines pièces peuvent être chaudes et provoquer des brûlures.

L'écran LCD et les voyants d'état LED peuvent être nettoyés à l'aide d'un chiffon.

![](_page_25_Picture_7.jpeg)

N'utilisez jamais de solvants, de produits abrasifs ou corrosifs pour nettoyer l'onduleur.

L'onduleur a été conçu conformément aux normes d'interconnexion internationales en matière de sécurité et de compatibilité électromagnétique. Avant d'être livré au client, l'onduleur a été soumis à plusieurs tests afin de garantir un fonctionnement et une fiabilité optimaux.

En cas de défaillance, l'écran LCD affiche un message d'alarme.

Les descriptions des alarmes et les messages d'alarme correspondants sont énumérés dans le tableau 7.1 :

Lorsqu'un défaut se produit, l'état "Défaut" s'affiche sur l'écran principal.

Procédez comme suit pour vérifier l'état de l'erreur.

Etapes : Entrer → Bas → Informations avancées→ Entrer le mot de passe → Entrer → Bas→ Message d'avertissement.

![](_page_25_Picture_15.jpeg)

Figure 7.1 Informations avancées

YES=<ENT> NO=<ESC> Password:XXXX

Figure 7.2 Entrer le mot de passe

Appuyez sur BAS pour sélectionner Message d'avertissement, puis appuyez sur ENTER.

Error Logs Warning Message

Figure 7.3 Messages d'avertissement

![](_page_26_Picture_568.jpeg)

![](_page_26_Picture_569.jpeg)

![](_page_27_Picture_627.jpeg)

![](_page_27_Picture_628.jpeg)

![](_page_28_Picture_368.jpeg)

Tableau 7.1 Message d'erreur et description

### **NOTE:**

Si l'onduleur affiche un message d'alarme comme indiqué dans le tableau 7.1, éteignez l'onduleur et attendez 5 minutes avant de le redémarrer. Si la panne persiste, contactez votre distributeur local ou le centre de service.

Veuillez garder à portée de main les informations suivantes avant de nous contacter.

- 1. Numéro de série de l'onduleur Solis ;
- 2. Le distributeur/revendeur de l'onduleur Solis (si disponible) ;
- 3. Date d'installation.

4. La description du problème (c'est-à-dire le message d'alarme affiché sur l'écran LCD et l'état des voyants d'état LED. D'autres relevés obtenus à partir du sous-menu Information (voir section 3.10) seront également utiles) ;

5. Configuration de l'installation photovoltaïque (par exemple, nombre de panneaux, capacité des panneaux, nombre de chaînes, etc ;)

6. Vos coordonnées.

![](_page_28_Picture_369.jpeg)

# 8. Spécifications 8. Spécifications

![](_page_29_Picture_363.jpeg)

![](_page_29_Picture_364.jpeg)

# 8. Spécifications

![](_page_30_Picture_197.jpeg)